Выпускная квалификационная работа по курсу профессиональной переподготовки «Психология, педагогика и методика основной и старшей школы»

*ФИО слушателя Талипова Вера Константиновна*

*Населенный пункт Республика Башкортостан, город Нефтекамск,* 

*образовательная организация МОАУ Башкирская гимназия,*

*класс 9* 

*Предметная область урока (занятия) информатика* 

### *Вводные замечания*:

В выпускной квалификационной работе представлены 3 занятия по теме «Системы автоматизированного проектирования», на которых учащиеся получают первые представления о профессиональной деятельности инженераконструктора. Они знакомятся с программным обеспечением, предназначенным для конструирования и моделирования, узнают, как это программное обеспечение используется в профессиональной деятельности конструктора, выполняют практическую работу с использованием САПР.

В теме «Системы автоматизированного проектирования» учащиеся знакомятся с элементами профессиональной деятельности инженера-конструктора, возможностями использования современной вычислительной техники в реальной жизни, что способствует выбору профиля их дальнейшего обучения. Изучение этой темы развивает у учащихся интерес к информатике как к прикладной дисциплине, демонстрирует практические возможности применения полученных на уроках знаний и навыков.

На занятиях по САПР учащиеся приобретут следующие знания и умения:

- познакомятся с разнообразным программным обеспечением, предназначенным для конструирования и моделирования;
- узнают, как это программное обеспечение используется в профессиональной деятельности конструктора;
- выполнят практическую работу со специальным пакетом программ Workbench;
- приобретут навыки моделирования и проведения виртуального эксперимента;

оформят на компьютере и распечатают данные о проведенном эксперименте.

Практическая часть построена на материале из курса физики, пройденном в восьмом классе, что дает возможность закрепить и систематизировать знания как по курсу информатики, так и по курсу физики.

**Тема занятий:** «Я б в конструкторы пошел — пусть меня научат!» (системы автоматизированного проектирования).

## **Цели занятий:**

*социально-психологические:*

- оказание учащимся помощи в выборе профиля обучения;
- подготовка к осознанному выбору направления будущей профессиональной деятельности;

## *академические:*

- расширение представления о реальном использовании вычислительной техники;
- развитие интереса к техническому творчеству.

# **Задачи занятий:**

- развитие интереса к изучению информатики как прикладной дисциплины;
- знакомство с работой современного конструктора, специалиста САПР;
- развитие творческих способностей;

формирование навыков экспериментальной деятельности.

## **План занятий.**

1. Сферы использования вычислительной техники. Системы автоматизированного проектирования. Знакомство с современными системами автоматизированного проектирования. Обзор специального программного обеспечения: назначение, возможности, области применения. Знакомство с пакетом Workbench.

2. Подготовка к моделированию эксперимента. Повторение материала из курса физики; демонстрация эксперимента; знакомство с интерфейсом программы Workbench. Моделирование эксперимента с помощью программы Workbench.

3. Итоговое занятие: расчет электрической цепи средствами Workbench.

## **I. Проектирование урока**

**Занятие 1.** Сферы использования вычислительной техники. Системы автоматизированного проектирования. Знакомство с современными системами автоматизированного проектирования. Обзор специального программного обеспечения: назначение, возможности, области применения. Знакомство с пакетом Workbench.

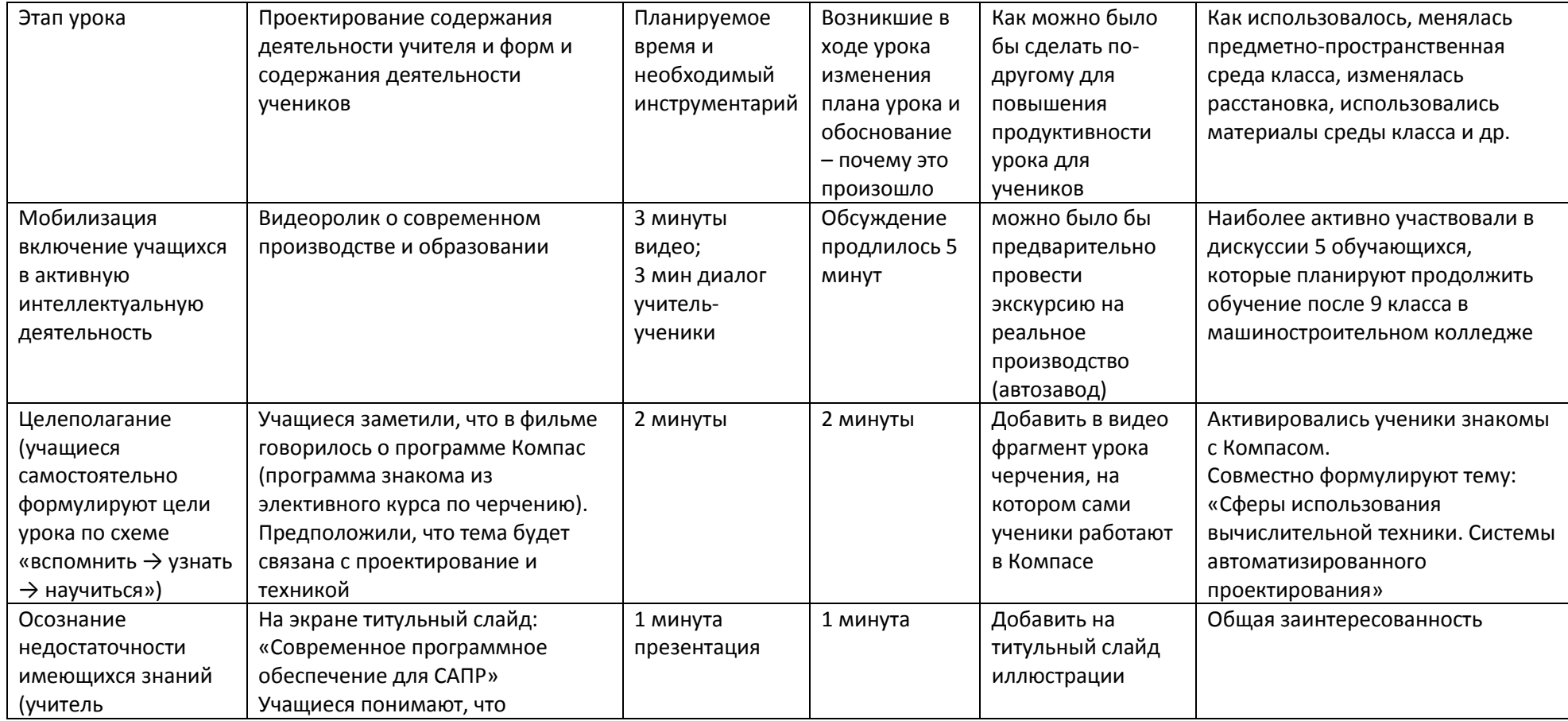

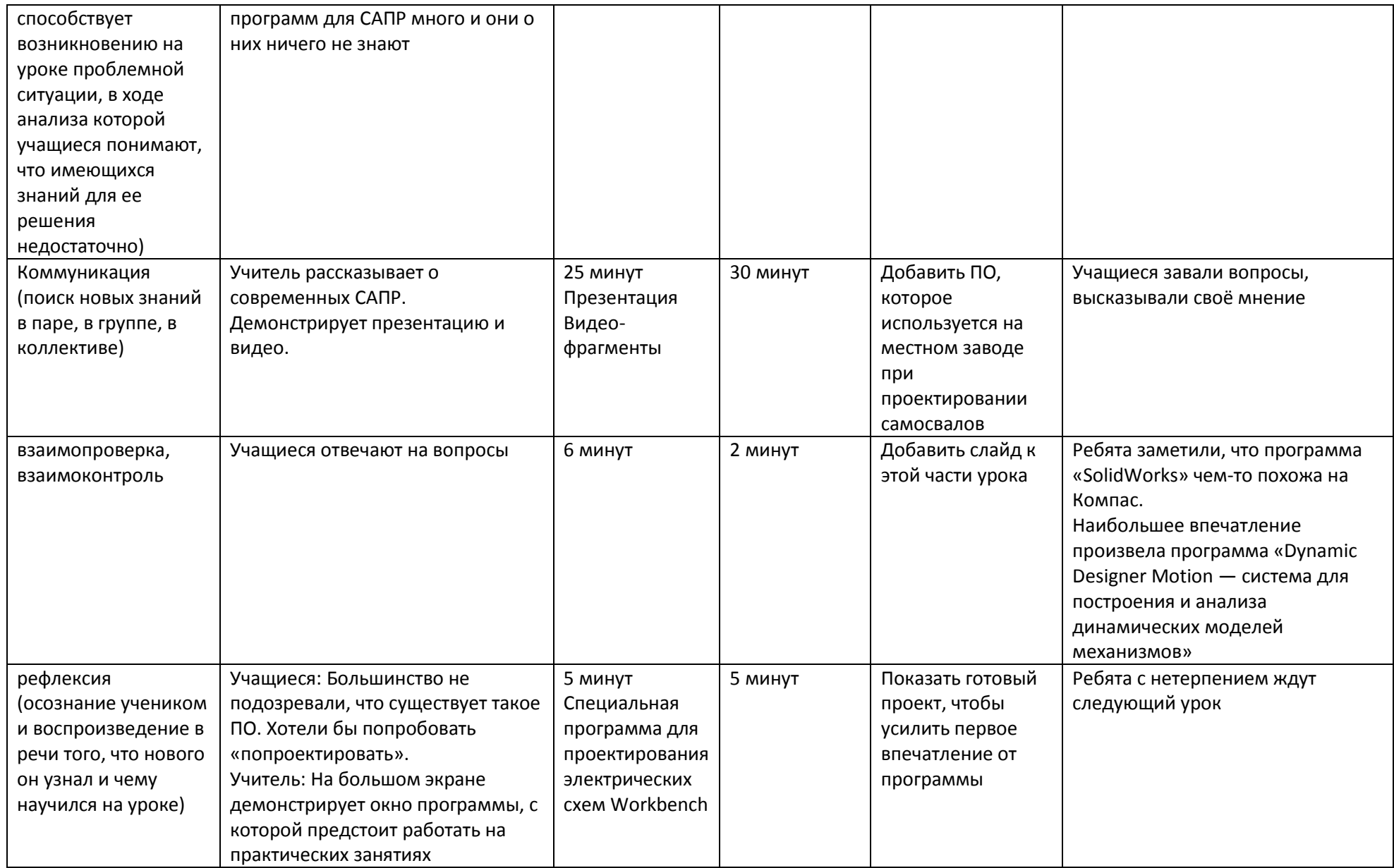

**Занятие 2.** Подготовка к моделированию эксперимента. Повторение материала из курса физики; демонстрация эксперимента; знакомство с интерфейсом программы Workbench. Моделирование эксперимента с помощью программы Workbench.

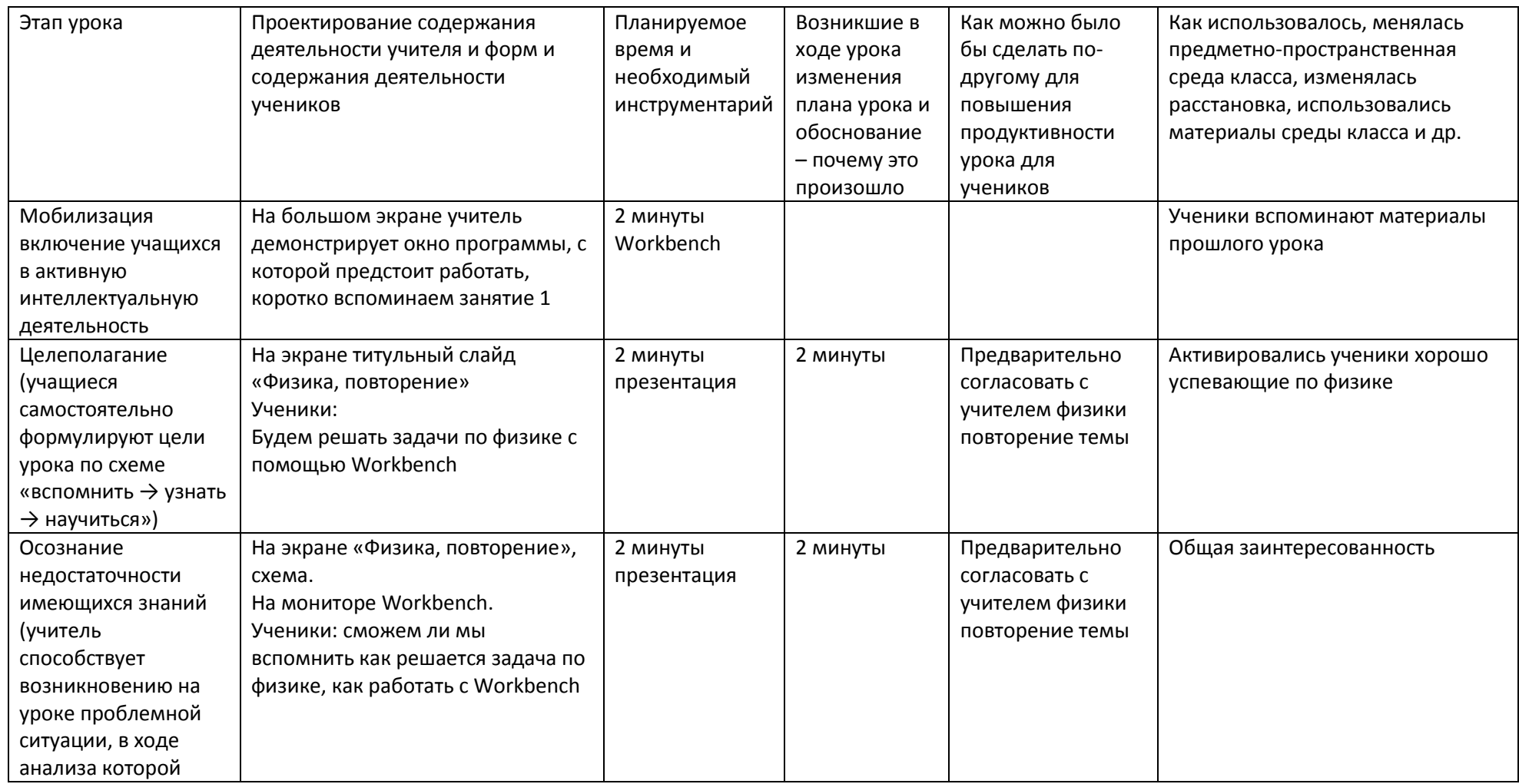

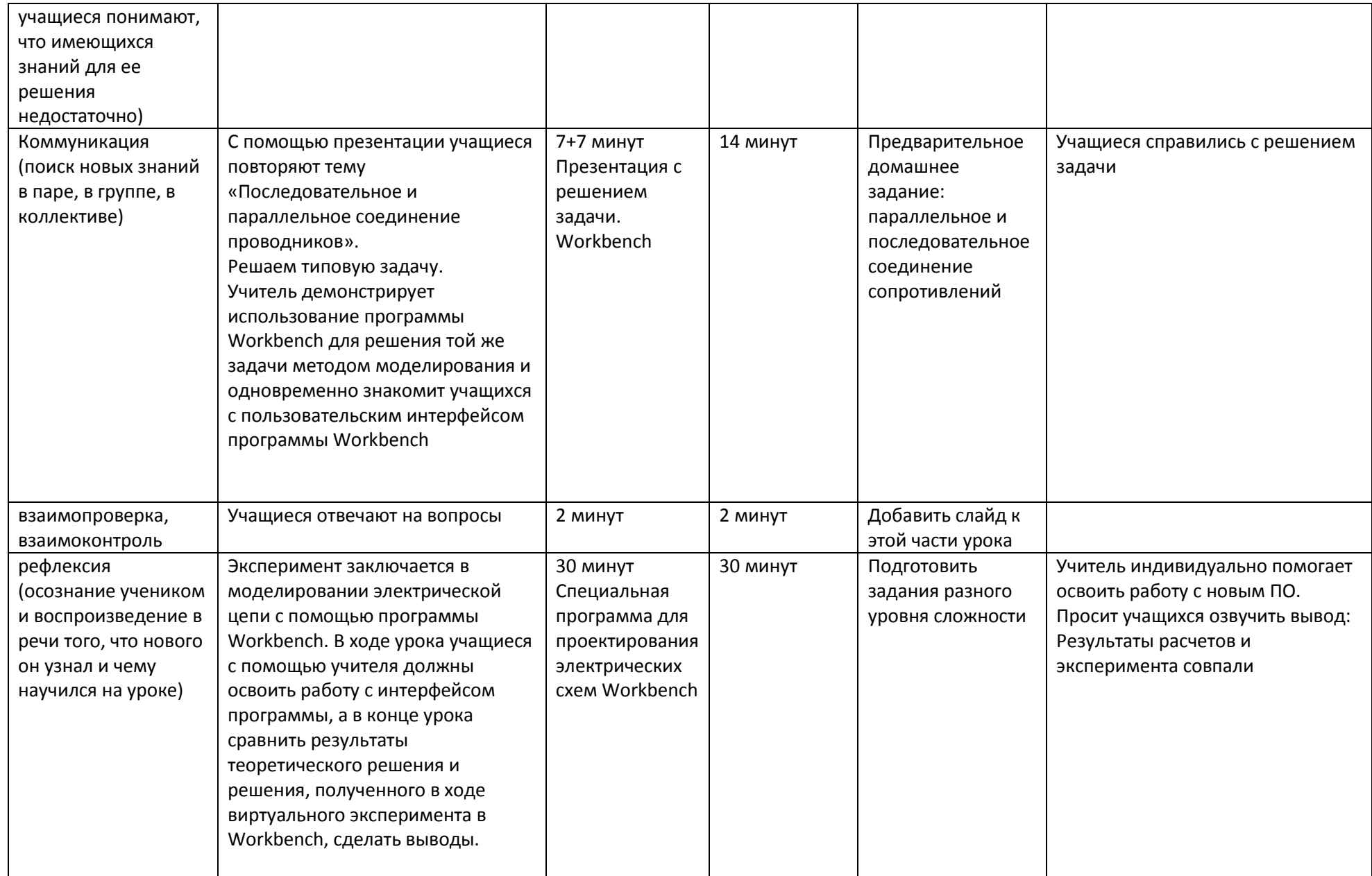

**Занятие 3.** Итоговое занятие: расчет электрической цепи средствами Workbench.

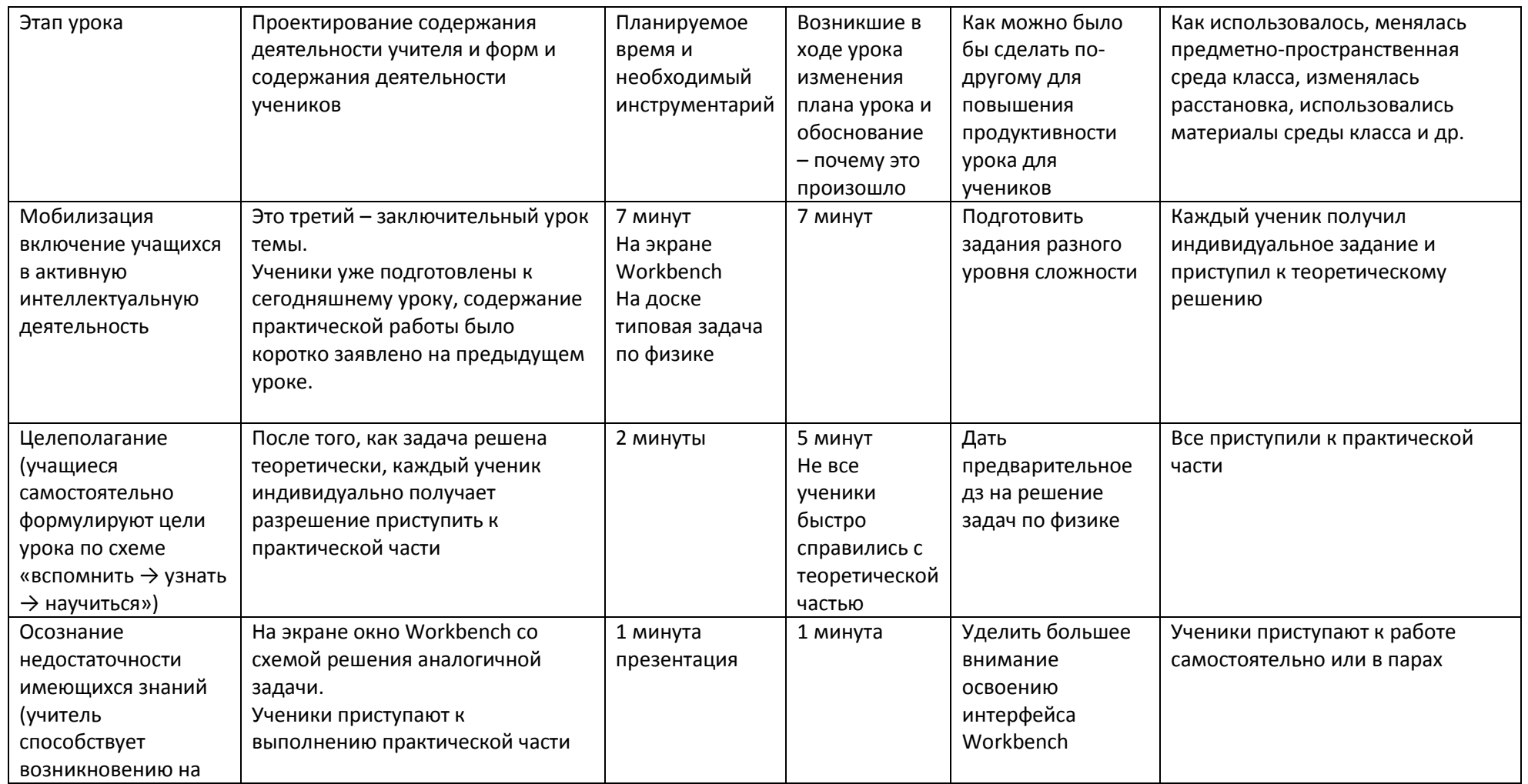

![](_page_9_Picture_233.jpeg)

### **Содержание занятий.**

### **Занятие 1.**

# **Сферы использования вычислительной техники. Системы автоматизированного проектирования**

### **Оборудование занятия:**

- компьютер;
- проектор;
- презентация по теме занятия, подготовленная в MS PowerPoint;
- демонстрационные видеоматериалы.

На этом занятии учащиеся знакомятся с возможностями современного программного обеспечения для САПР.

У ч и т е л ь. Перечислить все сферы использования вычислительной техники сложно, так как ЭВМ проникли практически во все области деятельности людей.

Первые примеры использования ЭВМ были связаны с выполнением сложных математических расчетов. В настоящее время область использования компьютеров значительно расширилась.

ЭВМ используются при разработке систем автоматизированного проектирования (САПР), автоматизированных систем научных исследований (АСНИ), автоматизированных систем управления технологическими процессами (АСУТП), автоматизированных рабочих мест (АРМ). ЭВМ хорошо зарекомендовали себя при расчете заработной платы, разработке печатных плат для радиоэлектронных устройств, проектировании в строительстве, оплате услуг за использование междугородной телефонной связи, продаже билетов на транспорте, учете больных в поликлиниках.

В современную динамическую эпоху главной ценностью становится время. Создавать и проектировать современные индустриальные объекты, здания, корабли, автомобили или бытовые приборы возможно, только сконцентрировавшись на творчестве и автоматизировав рутинное.

В процессе автоматизированного проектирования в качестве входной информации используются технические знания специалистов, которые вводят проектные требования, уточняют результаты, проверяют полученную конструкцию, изменяют ее и т. д. Кроме того, в САПР накапливается информация, поступающая из библиотек стандартов (данные о типовых элементах конструкций, их размерах, стоимости и др.). В процессе проектирования разработчик вызывает определенные программы и выполняет их. Из САПР информация выдается в виде готовых комплектов законченной технической и проектной документации.

Процесс производства можно представить в виде нескольких этапов: техническое задание, конструкторская разработка, разработка технологии, освоение производства. Для каждого этапа создано специальное программное обеспечение, облегчающее работу инженера-конструктора, инженера-технолога и других специалистов.

Познакомимся с некоторыми программами подробней.

Демонстрируются слайды презентации.

![](_page_11_Picture_5.jpeg)

*Рис. 1. Слайд 1 «Современное программное обеспечение для САПР»*

*Рис. 2. Слайд 2 «SolidWorks — система моделирования машиностроительных конструкций»*

![](_page_12_Picture_0.jpeg)

*Рис. 3. Слайд 3 «MechMaster — система проектирования и оформления чертежей»*

*Рис. 4. Слайд 4 «Dynamic Designer Motion — система для построения и анализа динамических моделей механизмов»*

![](_page_12_Figure_3.jpeg)

![](_page_12_Figure_4.jpeg)

*Рис. 5. Слайд 5 «LVMFlow — система 3D-моделирования литейных процессов»*

*Рис. 6. Слайд 6 «MechaniCS — система для разработки конструкторской документации в соответствии с требованиями стандартов (ЕСКД и ЕСТД)»*

![](_page_12_Figure_7.jpeg)

*Рис. 7. Слайд 7 «Orcad — система для автоматизированного проектирования электронной аппаратуры»*

Учитель. Мы будем использовать на практических занятиях специальную программу для проектирования электрических схем Workbench. Программа имеет понятный интерфейс, схема собирается из стандартных элементов.

На большом экране учитель демонстрирует окно программы, с которой предстоит работать на практических занятиях (рис. 8).

![](_page_13_Picture_71.jpeg)

*Рис. 8*

Для подведения итогов урока демонстрируется видеофильм об использовании САПР в образовании и производстве (сапр.avi)

# **Занятие 2. Подготовка к моделированию эксперимента**

## **Оборудование занятия:**

- компьютер;
- проектор;
- презентация по теме занятия, подготовленная в MS PowerPoint;
- пакет Workbench demo.

На этом занятии:

1) повторяется тема курса физики восьмого класса «Последовательное и параллельное соединение проводников»;

- 2) решается типовая задача;
- 3) демонстрируется использование Workbench для решения этой же задачи методом моделирования; параллельно учащиеся знакомятся с пользовательским интерфейсом программы Workbench.

# **1. Повторение темы «Последовательное и параллельное соединение проводников»**

С помощью презентации учащиеся повторяют тему «Последовательное и параллельное соединение проводников».

![](_page_14_Figure_4.jpeg)

*Рис. 9. Слайд 1 «Простейшая электрическая цепь»*

- *Рис. 10. Слайд 2 «Электроизмерительные приборы»*
- *Рис. 11. Слайд 3 «Электрическая цепь с электроизмерительными приборами»*
- *Рис. 12. Слайд 4 «Последовательное соединение проводников»*
- *Рис. 13. Слайд 5 «Параллельное соединение проводников»*

#### **2. Решение типовой задачи**

Для повторения решения типовой задачи по теме «Последовательное и параллельное соединение проводников» подготовлена презентация «Решение типовой задачи».

![](_page_15_Figure_0.jpeg)

### **3. Демонстрация использования Workbench для решения типовой задачи**

Учитель демонстрирует использование программы Workbench для решения той же задачи методом моделирования и одновременно знакомит учащихся с пользовательским интерфейсом программы Workbench (рис. 19–24).

![](_page_15_Figure_3.jpeg)

*Рис. 19. Пользовательский интерфейс программы* 

| <b>Electronics Workbench</b>                                                                                                    |
|----------------------------------------------------------------------------------------------------|
| Window<br>Edit<br>Analysis<br>Help<br>Circuit<br>File                                                                                                    |
| £<br>X<br>2<br>瞺<br>( –<br>$\frac{1}{\sqrt{10}}$                                                                                                    |
| $\overset{\text{DIGIT}}{\diamondsuit}$<br>$\mathbb{Z}^{\mathsf{A}}$<br><b>MIXED</b><br>弋<br>턯<br>高<br>垂<br>€<br>$\frac{50}{188}$<br>M<br>⊪<br>Ŀ<br>₩<br>$-Wb$ |
| <b><i><u> MBasic</u></i></b><br>$\overline{\mathbf{x}}$<br><b>Untitled</b>                                                                                    |
| 文学<br>霎<br>t<br>$\left( -\frac{1}{10} \right)$<br>卧<br>╫<br>叫<br>vN4A<br>∽∼                                                                                   |
| ↝<br>米<br>Resistor<br>$\mathsf{H}^*$<br>३ह<br>图<br>呱                                                                                                    |
|                                                                                                    |
|                                                                                                    |
| 1 k Ohm                                                                                                    |
|                                                                                                    |

*Рис. 20. С помощью панели инструментов Basic выбираем необходимые элементы*

![](_page_16_Figure_2.jpeg)

*Рис. 21. С помощью панели инструментов Sources выбираем источник питания*

![](_page_16_Figure_4.jpeg)

*Рис. 22. С помощью панели инструментов Indicators выбираем измерительные приборы*

Выбираем номиналы элементов в соответствии с условием задачи

![](_page_17_Picture_0.jpeg)

*Рис. 23. Для проведения виртуальных измерений выбираем в меню пункт Analysis*

![](_page_17_Figure_2.jpeg)

*Рис. 24. Результат виртуального эксперимента*

Делаем выводы. Сравниваем результаты, полученные по итогам виртуального эксперимента, с результатами теоретических вычислений — они совпадают.

# **Занятие 3. Итоговое занятие: расчет электрической цепи средствами Workbench Моделирование эксперимента с помощью программы Workbench (практическая работа)**

На этом занятии учащиеся решают типовые задачи двумя способами: теоретически и экспериментально. Эксперимент заключается в моделировании электрической цепи с помощью программы Workbench. В ходе урока учащиеся с помощью учителя должны освоить работу с интерфейсом программы, а в конце урока сравнить результаты теоретического решения и решения, полученного в ходе виртуального эксперимента в Workbench, сделать выводы.

#### **Оборудование занятия:**

- компьютеры;
- проектор;
- принтер;
- программа Workbench.

**Цель работы:** рассчитать параметры электрической цепи, смоделировать эксперимент.

### **Ход работы:**

1. Получить индивидуальное задание у учителя. Индивидуальное задание содержит номиналы резисторов.

2. Выполнить теоретические расчеты.

3. Загрузить программу Workbench.

4. На экране компьютера собрать схему, подключить необходимые измерительные приборы: вольтметр и амперметр. Сохранить полученный файл под именем *experiment\_номер компьютера* в папке *Мои документы* и в папке *Общая*.

5. Оформить отчет (см. *Приложение*). Содержание отчета: название, цель работы, оборудование, теоретическое решение задачи, распечатка итогов эксперимента, выводы.

*6.* Презентация: ученики демонстрируют итоги эксперимента с помощью проектора, делают выводы.

#### **Образец отчета**

#### Системы автоматизированного проектирования

*Работа ученика(цы) 9 «\_\_\_» класса Башкирской гимназии*

#### *Моделирование электрической цепи*

**Цель работы:** рассчитать параметры электрической цепи, смоделировать эксперимент, оформить отчет.

**Оборудование:** компьютер, программа Workbench.

**Ход работы.**

1. *Индивидуальное задание:* два последовательно соединенных проводника сопротивлением \_\_\_\_\_\_\_\_ и \_\_\_\_\_\_\_\_ включены в сеть напряжением \_\_\_\_\_\_\_ . Определите общую силу тока в

цепи, силу тока в каждом проводнике, а также напряжение на каждом из них.

![](_page_19_Picture_209.jpeg)

#### 2. *Моделирование электрической цепи.*

- Загрузить программу Workbench.
- На экране компьютера собрать схему, подключить необходимые измерительные приборы: вольтметр и амперметр. Сохранить полученный файл под именем *experiment\_номер компьютера* в папке *Мои документы*.
- *Результаты эксперимента:*

![](_page_20_Figure_4.jpeg)

*2. Выводы:* 

#### II. Детализация плана урока (занятия)

![](_page_21_Picture_202.jpeg)

![](_page_22_Picture_207.jpeg)

![](_page_23_Picture_74.jpeg)

#### **III. Педагогическая рефлексия опыта**

В течение нескольких месяцев своим опытом с нами делились лучшие педагоги страны. Спасибо, Фоксфрд, за такую замечательную возможность

В этом году в рамках школьного НПК мы совместно с психологом и учащимися 9 класса провели исследование, выяснилось: человек запоминает только 8-12% того, что он читает; около 20% того, что слышит; 25-30% того, что видит; 50-70% запоминается при участии в групповых дискуссиях, 80% при самостоятельной постановке задачи и поиске еѐ решения.

И лишь когда мы непосредственно участвуем в реальной деятельности, в самостоятельной постановке проблем, выработке и принятии решения, формулировке выводов и прогнозов, запоминаем до 90%.

Это и есть главная причина, по которой мы должны искать новые формы обучения.

Принцип сотрудничества и активные методы в обучении позволяют справиться со всѐ возрастающим объѐмом информации. Активные методы обучения сегодня становятся важной составляющей образовательного процесса. Они строятся на практической направленности, игровом действии и творческом характере обучения, интерактивности, разнообразных коммуникациях, диалоге и полилоге, использовании знаний и опыта обучающихся, групповой форме организации их работы, вовлечении в процесс всех органов чувств, деятельностном подходе к обучению, движении и рефлексии.

Для реализации активных методов обучения необходимо опираться на серьѐзную психологическую и методологическую базу.

К предметно-ориентированным технологиям относится технология дифференцированного обучения, учитель ориентирует учащихся на различные уровни требований к усвоению материала. Это одна из самых эффективных технологий.

Активны все группы учащихся на уроке, каждый ученик может сравнить собственный результат с предыдущим, активно включиться в учебный процесс.

Технология требует тщательной подготовки: выявление индивидуальных особенностей учеников.

Для развития самостоятельной исследовательской деятельности часто применяют метод проектов.

Ученик самостоятельно готовит проект: выбирает тему, составляет план, подбирает материал, что значительно расширяет его кругозор. Метод даѐт высокий результат в «сильных» классах.

Технология обучения в сотрудничестве - ученики работают в парах или группах. В этом случае они заинтересованы в общем результате. Участники работы могут выполнять однотипные задания, контролируя и заменяя друг друга, или работать над индивидуальными разноуровневыми заданиями. Каждый ученик несѐт ответственность за результат работы своей группы.

Технология развития критического мышления: возможность ставить новые вопросы, приводить аргументы, принимать решения – это принципиально новый более высокий уровень.

Интегрированные уроки (например, физика-информатика) связаны с технологией проблемного обучения. Позволяет создать условия для творческого овладения знаниями, умениями, навыками, развивать мыслительные способности.

На современном уроке основные виды деятельности переносятся с учителя на ученика, который активно строит свой учебный процесс, функция же педагога – поддержать ученика в его деятельности, способствовать его успешному продвижению вперѐд, помочь освоить большой объѐм информации, облегчить решение возникающих проблем.

**IV. Критический анализ содержания курса профессиональной переподготовки** (не обязательный, но желательный раздел итоговой работы)

1. Общий анализ программы курсов в связи с собственными задачами профессионального развития, предложения по корректировке, развитию и совершенствованию курсов (в свободной форме).

2. Аргументированный анализ содержания прослушанных занятий (по форме):

![](_page_26_Picture_230.jpeg)